## **Подключение WI-FI модуля**

В настоящее время видеорегистраторы **AMATEK** (мобильное приложение XMEye) поддерживают совместимые WI-FI USB модули на чипсете **MediaTek MT7601**/**MTK7601**

## **Примечание:**

Модели видеорегистраторов производства 2022 года поддерживают WI-FI USB модули на чипсете Ralink **RTL8188.**

Модели видеорегистраторов производства 2019-2021 годов поддерживают WI-FI USB модули на чипсете Ralink **RT7601.**

Модели видеорегистраторов производства 2017-2018 годов поддерживают WI-FI USB модули на чипсете Ralink **RT3070**

## **Подключение WI-FI модуля:**

- 1. Подключите WI-FI модуль к USB порту вашего DVR.
- 2. Перейдите в пункт меню Главное меню -> Сеть -> Сетевые службы -> Wifi.
- 3. Нажмите "Поиск", как на картинке ниже:

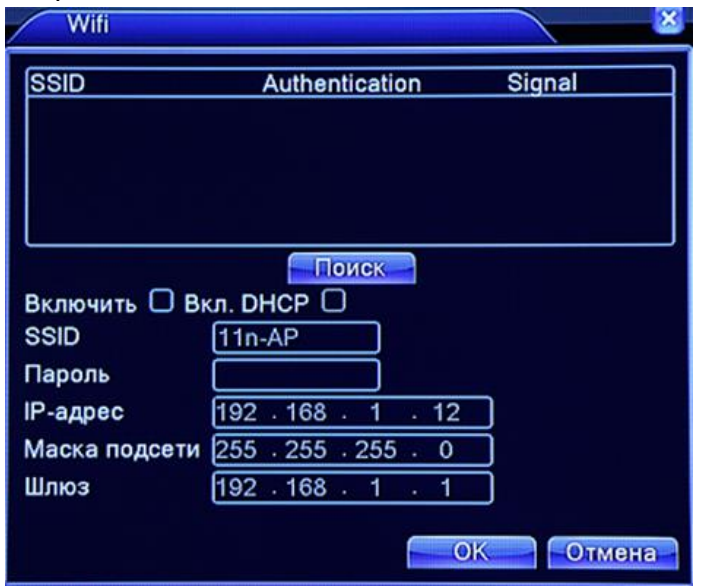

【Поиск】Поиск доступных беспроводных сетей / устройств.

【Включить】Включение опции Wi-Fi.

【Вкл. DHCP】Включение функции DHCP.

【SSID】Имя Wi-Fi сети.

【Пароль】Пароль доступа к сети Wi-Fi.

【IP адрес】Установка IP адреса, по умолчанию - 192.168.1.12.

【Маска подсети】По умолчанию - 255.255.255.0.

【Шлюз】По умолчанию - 192.168.1.1.

4. Установите галочку в поле «Включить». Выберите в списке доступных сетей необходимую WI-FI сеть. Укажите пароль для доступа к сети. Если ваш роутер поддерживает DHCP (автоматическое предоставление IP адресов), то включите функцию DHCP либо установите необходимые сетевые настройки вручную. Далее нажмите «OK» для сохранения настроек.

## **Примечание: Установленный WI-FI IP адрес должен быть отличным от IP адреса DVR.**

5. Используйте установленный WI-FI IP адрес для доступа к видеорегистратору через браузер Internet Explorer или программы AMATEK CMS и VMS.